### **Installation**

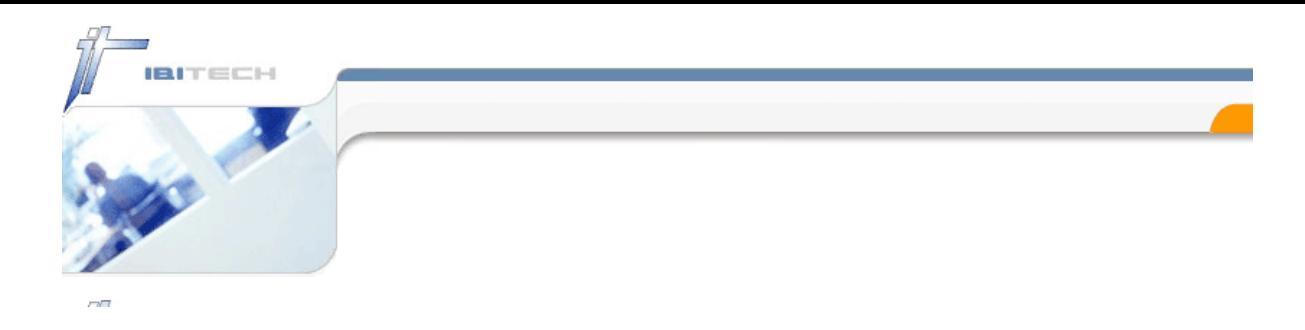

### **Overview**

The following illustration gives an overview of the recommended directory structure and the recommended directory permissions of IBI-helpMe on a central share, which can be accessed by all IBI-helpMe users.

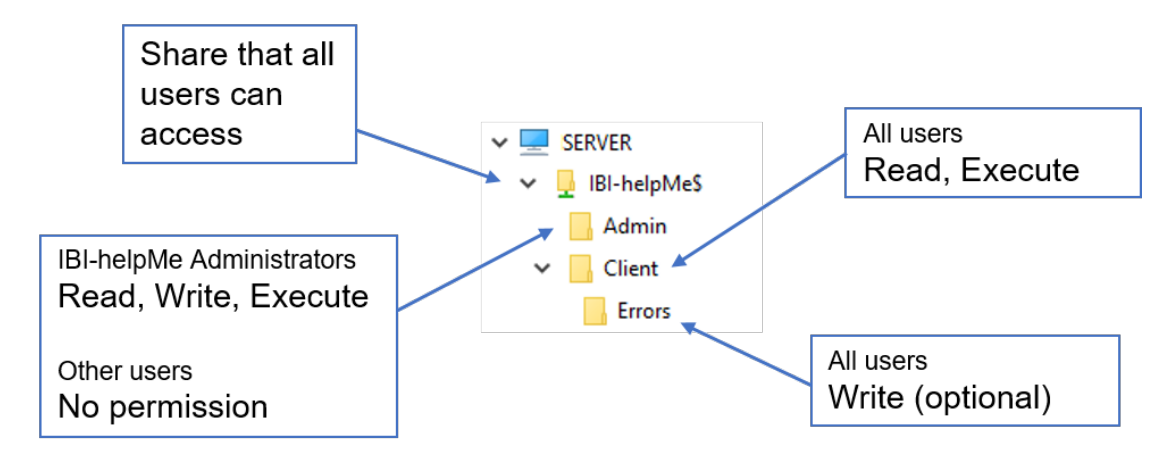

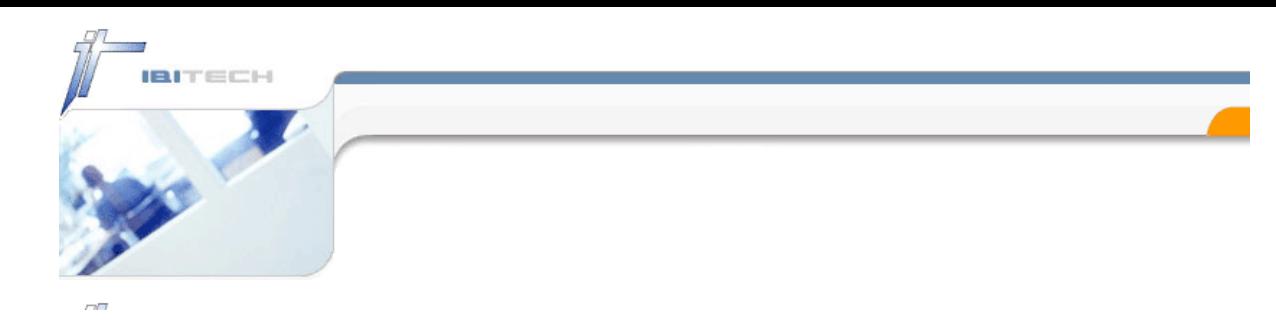

#### Unpack

IBI-helpMe is delivered in a zip archive which contains a "Ready to use" folder structure. The contents must be unpacked in a user-defined location (<Installation Location>). The best place is a shared folder on a central server to which all the clients in your network have access.

The UNC-path of the <Installation Location> could look like this, for example:

\\SERVER\IBI-helpMe\$\

**Please observe the information about [Windows Security.](https://docs.ibitech.com/display/AWSLATEST/Windows+Sicherheit)** 

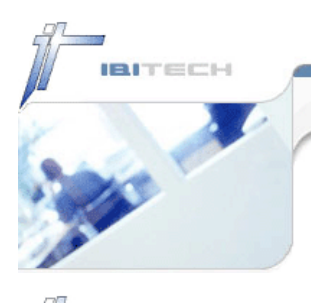

Permissions

The following permissions should be set in the subfolders of the <Installation Location>:

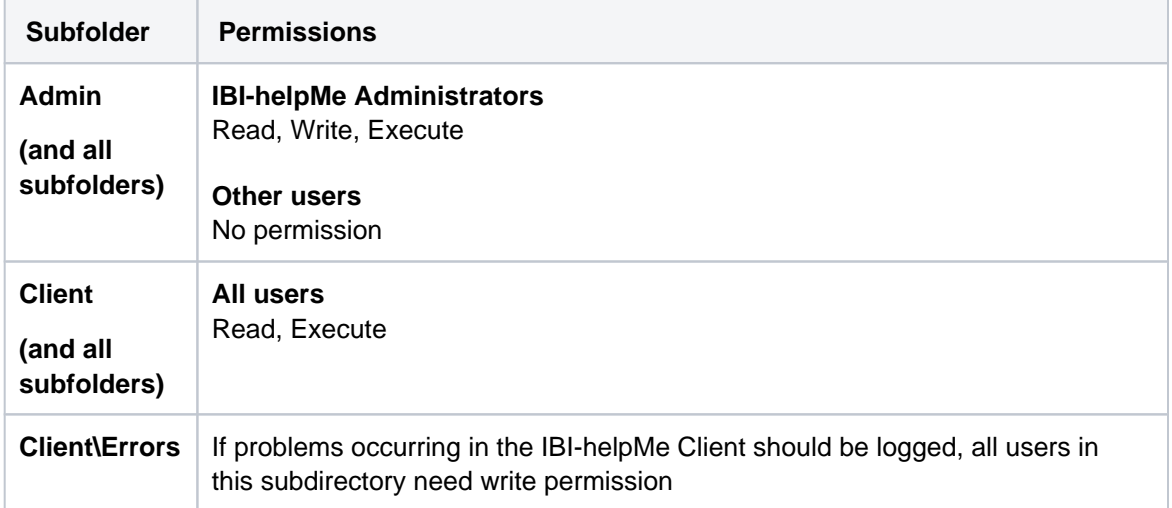

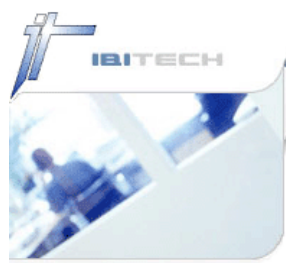

# Installation Client Computer

The Client computer does not need an installation in the traditional sense. All you have to do is to make sure the IBI.helpMe.Client.exe is running.

The IBI-helpMe Client **does not** need a .NET Framework or a Java Virtual Machine.

#### **Standard installation**

IBI.helpMe.Client.exe is located in the following folder: <Installation Location>\Client\

The IBI-helpMe Client can be started via a Login Script, a Group Policy or an Autostart Group.

For certain purposes it is possible to adjust the behavior of the IBI-helpMe client by specifying [start parameters.](https://docs.ibitech.com/display/HELPMELATEST/Startparamter)

#### **Local installation**

If required, the IBI-helpMe Client can be distributed locally to any computer, e.g. via a software distribution system. The configuration file can also be distributed locally. If configuration adjustments are to be applied without delay, it's reccommended to store the configuration file on a central share.

When starting a locally installed IBI-helpMe Client, it may be necessary to specify the start parameters [Configuration](https://docs.ibitech.com/display/HELPMELATEST/Configuration) and [ErrorLogPath.](https://docs.ibitech.com/display/HELPMELATEST/ErrorLogPath)

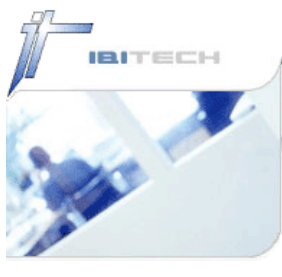

# Installation Admin Computer

Der IBI-helpMe Admin wird zur Konfiguration des IBI-helpMe Clients verwendet. Damit der IBIhelpMe Admin gestartet werden kann, muss auf dem Rechner das entsprechende .NET Framework (weitere Details in den [System requirements](https://docs.ibitech.com/display/HELPMELATEST/Systemvoraussetzungen)) installiert sein.

The IBI-helpMe Admin is used to configure the IBI-helpMe Client. In order to start the IBI-helpMe Admin, the corresponding .NET Framework must be installed on the computer (see [system](https://docs.ibitech.com/display/HELPMELATEST/Systemvoraussetzungen)  [requirements](https://docs.ibitech.com/display/HELPMELATEST/Systemvoraussetzungen) for further details).

#### **Standard installation**

To run the IBI-helpMe Admin use the IBI.helpMe.Admin.exe. It is located in the following folder: <Installation Location>\Admin\

#### **Local installation**

If required, the IBI-helpMe Admin can be distributed locally to any computer on which IBI-helpMe is to be configured, e.g. via a software distribution system. In this case, the configuration file should be accessible from a central location, so that adjustments can be applied without delay by the IBI-helpMe Clients.